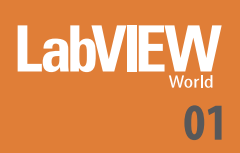

# **ESECUZIONE REAL-TIME DI MODELLI NEL SETTORE AUTOMOTIVE**

La sfida: trasformare modelli di simulazione con interfacce Altia in modelli eseguibili in ambiente real-time per i test sui componenti reali. LabVIEW, Simulation Interface Toolkit e LabVIEW Real Time hanno permesso di risolvere il problema

Il gruppo d'ingegneria di Teoresi, grazie ai tool per la programmazione grafica e alle competenze maturate nei settori Automotive e Aerospace, ha sviluppato una procedu-<br>ra compatta e funzionale per il porting di modelli d Il gruppo d'ingegneria di Teoresi, grazie ai tool per la programmazione grafica e alle competenze maturate nei settori Automotive e Aerospace, ha sviluppato una proceduzione sviluppati in Simulink, con integrate interfacce HMI sviluppate con Altia, direttamente in ambiente LabVIEW Real Time. L'articolo riassume la metodologia, descrivendone l'applicazione a due modelli di simulazione realizzati dal gruppo Software Engineering E&D-Eenai-EA di Fiat Auto.

## **PREMESSA**

Negli ultimi anni, Teoresi è stata più volte coinvolta in progetti che prevedevano l'impiego di modelli matematici sviluppati in Simulink, in ambiente real-time. Tutti i modelli presentavano caratteristiche simili, come l'utilizzo di interfacce HMI sviluppate con Altia e di logiche di controllo sviluppate con StateFlow.

L'ultimo progetto, presentato al Forum Aerospaziale NI 2005, era finalizzato al porting dall'ambiente Simulink a LabVIEW RT del modello a 6DOF di un UAV e del sistema di controllo della Ground Control Station che Teoresi ha sviluppato per il Dipartimento di Ingegneria Aerospaziale del Politecnico di Torino. Proprio in quell'occasione, il gruppo d'ingegneria di Teoresi ha sviluppato una procedura semiautomatica per il porting del modello Simulink in modo da velocizzare la creazione dei modelli separati per la genera-

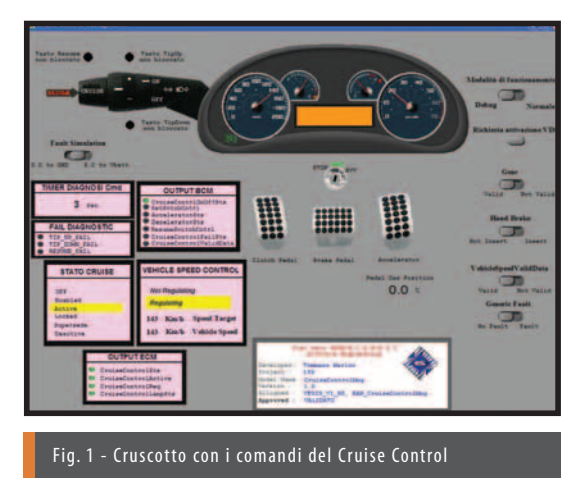

zione di codice verso l'hardware NI Real Time e per la gestione dei segnali di collegamento con l'interfaccia grafica di Altia.

Allo stesso modo, Teoresi ha applicato questa procedura su due modelli utilizzati dal gruppo Software Engineering E&D-Eenai-EA di Fiat Auto per la simulazione delle logiche funzionali delle centraline per il Cruise Control e per gli alza cristalli elettrici. Eccone una breve descrizione delle funzionalità.

### **CRUISE CONTROL**

Il Cruise Control è un dispositivo di assistenza alla guida, a controllo elettronico che consente di mantenere automaticamente la velocità di crociera impostata dall'utente indipendentemente dalle variazioni delle condizioni di marcia. L'utente, tramite appositi comandi, può impostare la velocità di crociera e attivare o disattivare la funzione 'cruise control'; una spia sul quadro indica lo stato di funzionamento del sistema. Il guidatore può sempre disabilitare momentaneamente il Cruise Control, semplicemente azionando freno o frizione; la pressione del pulsante 'res' (resume) permetterà successivamente di riportarsi nelle condizioni di velocità precedentemente impostate in memoria.

Il Cruise Control non è invece disabilitato da una richiesta di accelerazione del conducente (ad es. per un sorpasso) ma riporta automaticamente la vettura alla velocità impostata non appena l'acceleratore viene rilasciato.

### **ALZA CRISTALLI**

La gestione elettronica del cristallo permette all'utente, tramite un'opportuna pressione dei comandi, di effettuare una chiusura/apertura a scatti o in maniera continua (automatica) del cristallo. Gli alza cristalli sono provvisti di un sistema di sicurezza in grado di riconoscere la presenza di un ostacolo durante la chiusura del cristallo. Al verificarsi di tale evento il sistema interrompe ed inverte immediatamente la movimentazione del finestrino. Nel caso in cui il sistema di sicurezza intervenga per cinque volte consecutive nell'intervallo di un minuto, o nel caso in cui venga rilevata un'avaria nel sistema, il sistema stesso entra in una modalità di recovery caratterizzata da un movimento a step del finestrino in fase di chiusura. Per ripristinare il corretto funzionamento del sistema l'utente dovrà effettuare l'apertura del finestrino.

#### **Il software Altia**

Il sistema software Altia di Teoresi fornisce strumenti per la creazione della grafica di sistemi embedded.

'Dall'idea al codice', l'intero processo di sviluppo diviene più snello ed efficiente, grazie a tool applicativi capaci di minimizzare la quantità di software grafico che gli sviluppatori, passando attraverso i vari cicli del loro processo produttivo, si vedono costretti a 'modificare' nonostante il tempo e l'impegno dedicato.

Risparmio di tempo, abbattimento dei costi, migliore qualità dell'interfaccia sono i passaggi fondamentali per un business vincente

e per il miglior 'time to market'. Con il software Altia è possibile costruire rapidamente prototipi virtuali, simulazione grafica e generare codice delle HMI per display embedded.

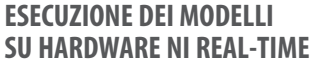

Le interfacce sono state realizzate utilizzando Altia, un tool di programmazione grafica per HMI, con il quale sono stati ricreati il cruscotto dell'autovettura con i comandi del Cruise Control (fig. 1) ed i controlli delle portiere per la gestione del sistema alza cristalli (fig. 2).

I modelli di simulazione richiedono, per esigenze operative di test sui sistemi reali, la necessità di essere eseguiti in realtime. Il modello di simulazione originale è stato realizzato in Simulink con interfacciamento ad Altia tramite appositi blocchi di connection. Tuttavia, il funzionamento del sistema in ambiente Matlab non garantisce il real-time ed è stato quindi necessario implementare il modello per il suo utilizzo in ambiente LabVIEW Real Time (fig. 3).

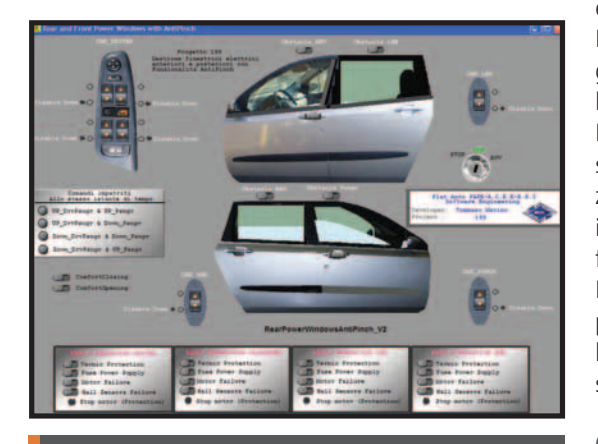

Fig. 2 - Controlli delle portiere per la gestione del sistema alza cristalli

Il tool National Instruments più efficace e semplice da utilizzare per trasformare il modello realizzato in Simulink in un modello controllabile da LabVIEW è il SIT, Simulation Interface Toolkit.

Questo strumento permette di regolare i parametri e leggere i segnali di un modello Simulink, di effettuare la conversione di tale modello in una DLL (Dynamic Link Library) e di eseguirne in seguito la simulazione su un target Real Time

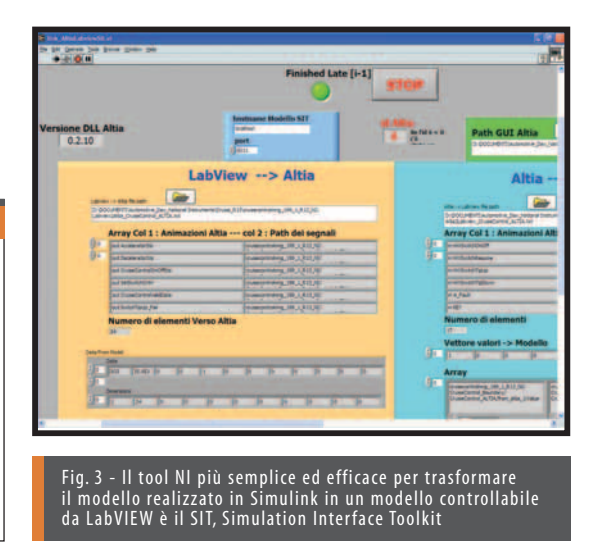

senza più alcun legame con Simulink. Due componenti del SIT si occupano di stabilire le connessioni Matlab-LabVIEW. In particolare, il SIT Server si occupa di stabilire il link tra il modello in ambiente Simulink o sul target RT ed il VI LabView presente sull'Host, mentre il SIT Connection Manager permette di impostare i parametri/segnali da modificare/ monitorare.

### **CONVERSIONI**

Il modello Simulink è stato convertito in una DLL tramite il Real-Time Workshop di Matlab con una serie automatica di passaggi. Il modello originale è stato dapprima trasformato in codice C e poi compilato in una DLL tramite Microsoft Visual C++. Questa DLL rappresenta il modello Simulink in tutte le sue proprietà ma non ne è più dipendente per la sua esecuzione e viene gestita dal modulo Real Time di LabVIEW. Durante il processo di creazione, il SIT si occupa di generare in automatico un Driver VI che viene utilizzato per lo scambio di dati tra l'interfaccia e il modello compilato. La DLL ottenuta dal modello Simulink e il Driver VI vengono scaricati quindi sul target RT per l'esecuzione della simulazione/controllo. Un'apposita interfaccia LabVIEW garantisce il continuo scambio di dati tra il modello Real Time e l'interfaccia realizzata con Altia.

Il vantaggio che l'ambiente LabVIEW, ed in particolare il SIT, permette di ottenere è quello di poter connettere il modello Simulink compilato e operante in real time con una vasta serie di hardware I/O.

#### **CONCLUSIONE**

In conclusione, l'impiego dei tool National Instruments ha permesso di ottenere un sistema più affidabile e veloce con la possibilità d'integrazione del sistema con hardware per I/O utilizzando sistemi PXI o Compact RIO.

In particolare, l'impiego di LabVIEW ha portato in breve tempo ad un sistema aperto, facilmente integrabile con tool esterni e codice C partendo da un unico modello Altia-Simulink.

eaderservice.it n.306 readerservice.it n.306

Edoardo Sivera: Project Leader - Fiat Auto Tommaso Marino: Software Engineer - Fiat Auto Davide Gaglione: Field Application Engineer - Teoresi Piergiorgio Ghirardello: Sales Engineer - Teoresi